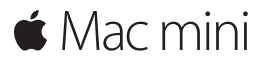

**Příručka pro rychlý start**

**Vítá vás váš Mac mini. Pojďme se s ním seznámit.**

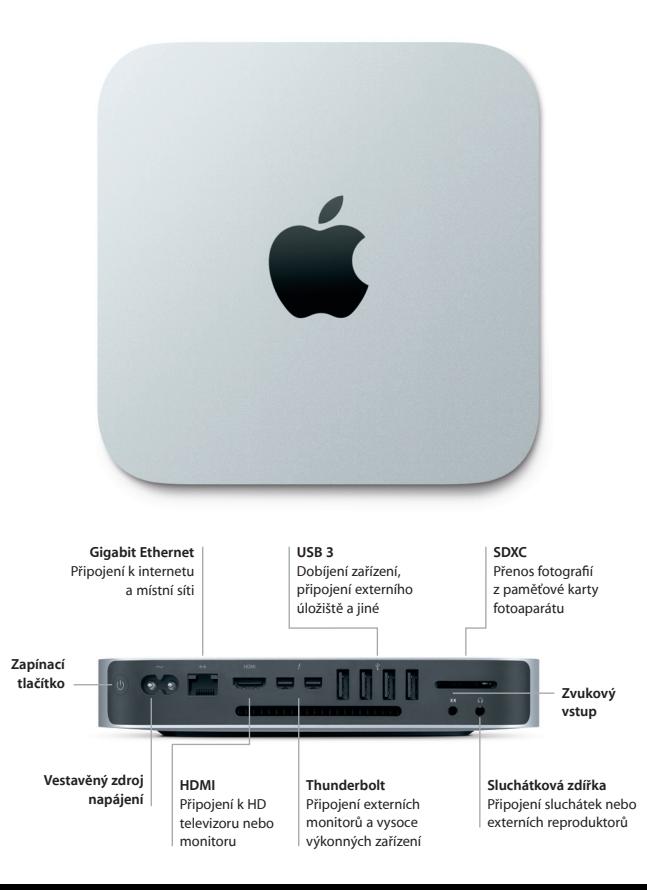

## **Je čas začít**

Mac mini spustíte stisknutím zapínacího tlačítka. Průvodce nastavením vás poté provede několika úvodními kroky, takže budete moct svůj Mac mini ihned začít používat. Průvodce vám pomůže připojit se k Wi-Fi síti a vytvořit uživatelský účet. Dokonce může přenést vaše dokumenty, fotografie, hudbu a filmy z jiného Macu nebo PC.

K Průvodci nastavením se můžete přihlásit pod svým Apple ID. Tím se vytvoří uživatelský účet v Mac App Storu a iTunes Storu a také v aplikacích jako Zprávy či FaceTime, takže je budete mít při prvním otevření už připravené. Průvodce také nastaví iCloud, díky němuž budou mít aplikace jako Mail, Kontakty, Kalendář či Safari neustále k dispozici aktuální verzi vašich dat. Pokud Apple ID ještě nemáte, můžete si je v Průvodci nastavením vytvořit.

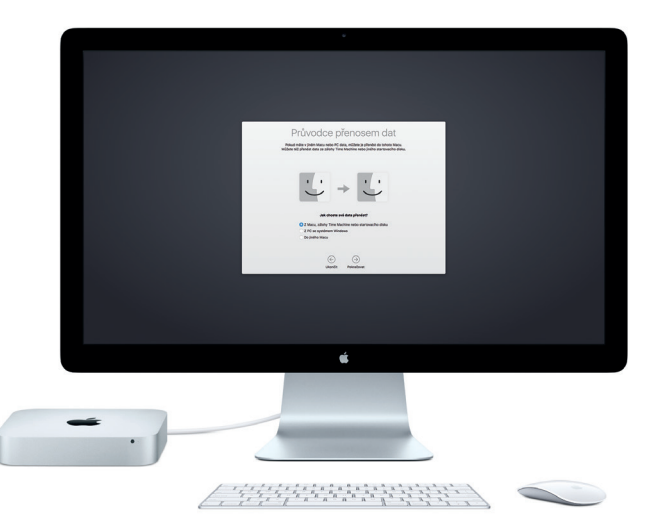

Informace o přenesení souborů do nového Macu najdete na [support.apple.com/cs-cz](http://support.apple.com/cs-cz).

## **Seznámení s plochou**

Na ploše najdete vše, co budete pro práci se svým Macem potřebovat. Do Docku u dolního okraje obrazovky si přidejte nejčastěji používané aplikace. Můžete z něj také otevřít Předvolby systému, ve kterých si přizpůsobíte plochu a další nastavení. Ke všem souborům a složkám získáte přístup tak, že kliknete na ikonu Finderu.

V řádku nabídek u horního okraje obrazovky najdete o svém Macu užitečné informace. Chcete-li zjistit stav bezdrátového připojení k internetu, klikněte na ikonu Wi-Fi. Váš Mac se automaticky připojí k síti vybrané při úvodním nastavení. Služba Siri je neustále připravena pomáhat vám s hledáním informací či souborů a s prováděním nejrůznějších úkonů na Macu pouze pomocí hlasového ovládání.\*

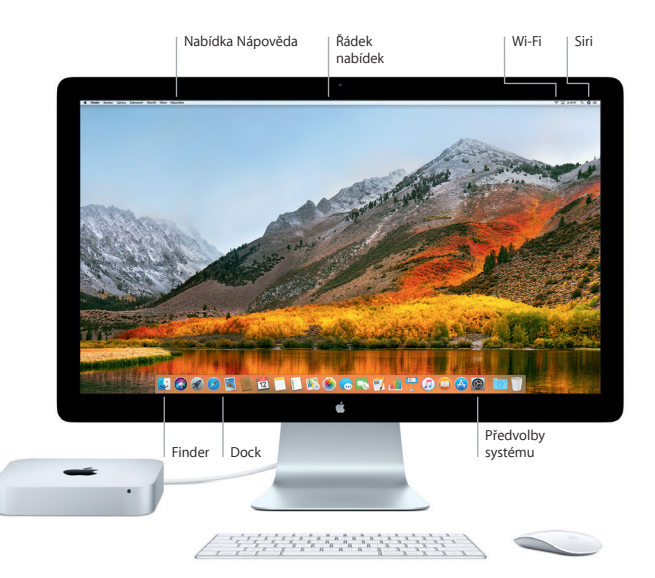

# **Používejte svůj Mac a iOS zařízení společně**

Když se přihlásíte k iCloudu na Macu i iOS zařízeních,\* všechna vaše zařízení rozpoznají vzájemnou blízkost a nabídnou vám úžasné funkce. SMS zprávy poslané na váš iPhone se objeví ve Zprávách na Macu, takže budete mít přehled o všech svých konverzacích. Díky funkci Instant Hotspot může váš Mac využívat osobní hotspot vašeho iPhonu. A se službou Handoff můžete začít něco dělat na Macu a pokračovat na iOS zařízeních. Samozřejmě to jde i naopak.

#### **Univerzální schránka**

Kopírujte a vkládejte obsah mezi blízkými zařízeními Apple přihlášenými k témuž Apple ID.

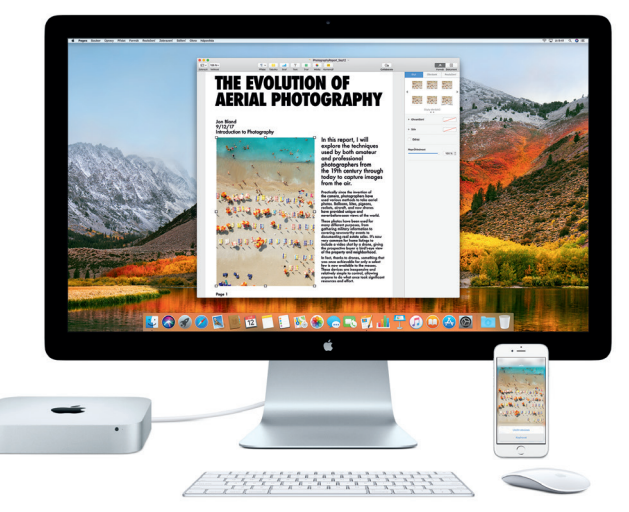

\*Vyžaduje zařízení se systémem iOS 8 nebo novějším. Mac i iOS zařízení musí být přihlášené ke stejnému účtu na iCloudu.

# **Důležitá poznámka**

Předtím, než začnete počítač používat, si pozorně přečtěte tento dokument a bezpečnostní informace v příručce *Informace o Macu mini*.

# **Zálohování dat**

Svůj Mac mini můžete zálohovat pomocí Time Machine, nativního zálohovacího softwaru v macOS, který spolupracuje s externími úložnými zařízeními, například AirPort Time Capsule (prodáváno zvlášť). Chcete‑li začít, otevřete Předvolby systému a klikněte na Time Machine.

# **Další informace**

Nápovědu pro nastavení a používání Macu mini najdete v příručce *Mac mini – Základy*. Pokud si chcete přečíst příručku *Mac mini – Základy* v iBooks, otevřete iBooks, klikněte na iBooks Store a vyhledejte "Mac mini – Základy".

Odpovědi na mnohé dotazy a pokyny pro řešení potíží najdete také v Nápovědě pro Mac. Klikněte na ikonu Finderu, v řádku nabídek klikněte na nabídku Nápověda a vyberte volbu Nápověda pro Mac.

## **Podpora**

Veškeré informace o podpoře najdete na [support.apple.com/cs-cz/mac/mac-mini](http://support.apple.com/cs-cz/mac/mac-mini). Pokud chcete kontaktovat společnost Apple přímo, přejděte na [support.apple.com/](http://support.apple.com/cs-cz/contact) [cs-cz/contact](http://support.apple.com/cs-cz/contact).

## **Obnova softwaru**

Máte-li se svým Macem mini potíže, můžete pomocí Utilit macOS obnovit software a data ze zálohy Time Machine nebo znovu nainstalovat systém macOS a aplikace od společnosti Apple. Pokud chcete otevřít Utility macOS, restartujte počítač a během restartu podržte klávesy Cmd a R.

Podporovaná vstupní zařízení se prodávají zvlášť. Je možné, že služba Siri nebude v některých jazycích nebo oblastech dostupná a její funkce se mohou v různých oblastech lišit.

TM a © 2017 Apple Inc. Všechna práva vyhrazena. Designed by Apple in California. Printed in XXXX. CZ034-02272-A